**УРМЕТ ИНТЕРКОМ, ЗАО** 

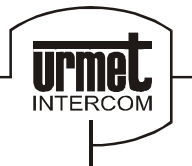

ИНТЕГРИРОВАННЫЕ СИСТЕМЫ БЕЗОПАСНОСТИ И СВЯЗИ ПРОЕКТИРОВАНИЕ И ПОСТАВКА

# **Программатор UTD 1038/56**

*сертификат соответствия № РОСС.IT.ME03.A05735*

## **ПАСПОРТ И ИНСТРУКЦИЯ ПО ЭКСПЛУАТАЦИИ**

Санкт – Петербург 2009

## **МНОГОЯЗЫЧНЫЙ ПРОГРАММАТОР 1038/56**

#### **Возможности**

Программатор 1038/56 используется для программирования всех устройств системы DIGIVOICE, за исключением пульта консьержа 1038/40 и специального телефона 1138/18.

Программатор имеет буквенно-цифровую клавиатуру с 48 клавишами и 5 функциональных клавиш. Информация выводится на LCD дисплей с подсветкой.

# Display  $\mathbf{1}$ contrast control Power supply  $12V = 200mA$ -6

#### **Программирование с помощью программатора 1038/56**

Программирование с помощью программатора должно производиться при включенной системе.

- 1. Включите программатор, удерживая кнопку «ON» в течение как минимум 3 секунд.
- 2. Подключите кабель программатора в соединительный разъем (8) или, в качестве альтернативы, к другому кодеру, пульту консьержа или пассивной клеммной колодке.

Программатор автоматически подключится к шине данных, а на дисплее на 3 секунды появится сообщение:

Затем появится сообщение:

Serial number: 000000

3. Выберите опцию «Serial Number». На дисплее появится сообщение:

Введите серийный номер кодера, указанный на бирке сзади (7) рядом с обозначением S/N, и нажмите J. На дисплее появится сообщение: С этого момента программатор логически подключен к кодеру. Для указания на то, что кодер находится в режиме программирования, на дисплее кодера появится сообщение:

**Примечание:** *В режиме программирования кодер сохраняет возможность управления электрическим замком с помощью кнопки «выход» с внутренней стороны двери.*

4. Теперь можно запрограммировать «описание места установки кодера», 11 параметров конфигурации модуля вызова и язык интерфейса кодера. Эти параметры отображаются на 4-х страницах:

**Стр.1**: Обнаруженное устройство (DIR) и серийный номер (ни то, ни другое нельзя изменить), а также «описание места установки кодера».

**Стр.2**: Тип кодера, номер кодера, длительность режима «занято», режим управления замком.

**Стр.3**: Длительность сигнала вызова, количество линий аудио канала, громкость служебных сигналов.

Programming

Search by: <Serial Number> <Type> <Acquisition>

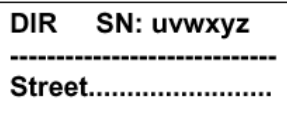

**MAINTENANCE Please wait** 

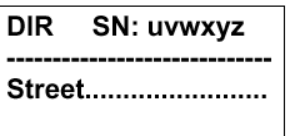

Type: M Code: 001 Engaged Time: 10 s Lock rel.: P-00 s

**Ring: 03 s** Lines: 1 Buzzer: 2

Key 1: 0000 Key 2: 0000 Password: 9998 Language: English **Стр.4**: Коды клавиш прямого вызова Т1 и Т2, пароль доступа к режиму программирования, язык интерфейса.

- 5. Используя клавиши  $\leftarrow$  и  $\rightarrow$  для перемещения по списку программируемых параметров, клавиши «sp» для исправления неверно введенных значений, произведите программирование кодера с клавиатуры программатора и нажмите для подтверждения клавишу . <Names>
- 6. Последовательно нажмите несколько раз клавиши  $\rightarrow$  или  $\leftarrow$  для перехода на следующую страницу.
- 7. Установите курсор на команде «Program» и нажмите клавишу **.** Программатор запишет введенные данные в память кодера и отобразит их на дисплее.

< Lock Rel. Codes > <Program> < Delete >< Exit>

- 8. Перейдите на страницу с командой «Exit», установите курсор на эту опцию и нажмите клавишу **.** В этот момент (и только в этот момент) кодер выйдет из режима программирования и вернется в рабочее состояние.
- 9. Отсоедините кабель программатора и выключите его, нажав кнопку «OFF» и удерживая ее в течение как минимум 3 секунд. Если далее требуется запрограммировать другие кодеры, повторите описанную выше процедуру шаг за шагом.

## **Стандартные аксессуары**

С программатором 1038/56 в комплекте идут 2 провода:

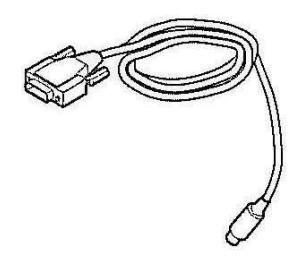

Провод «Программатор- Устройство» имеющий 8-пиновый разъем для подключения к устройствам системы DIGIVOICE.

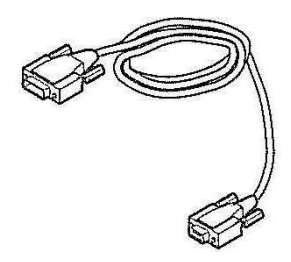

Провод «Программатор-ПК» имеющий DB9 разъем для подключения к персональному компьютеру.

# **ГАРАНТИЙНЫЕ ОБЯЗАТЕЛЬСТВА**

Компания-поставщик гарантирует стабильность всех технических характеристик устройства при соблюдении требований к установке и эксплуатации. В течение 12 месяцев с даты сдачи системы в эксплуатацию Поставщик обязуется бесплатно производить ремонт неисправного оборудования.

Дата сдачи системы в эксплуатацию месяция месяция месяция месяция в эксплуатацию месяция месяция месяция в экс

### **УРМЕТ ИНТЕРКОМ** *АКЦИОНЕРНОЕ ОБЩЕСТВО*

-----------------------------------------------------------------------------

191123, Санкт-Петербург, ул. Фурштатская, 33, ПОМ.4 ТЕЛ./ФАКС (812) 441-3041 127055, Москва, ул. Лесная, Д 43, офис 429 ТЕЛ./ФАКС (499) 973-1981; (499) 978-5163 E-mail : [sales@urmet.ru](mailto:sales@urmet.ru) [http://www.urmet.ru](http://www.urmet.ru/)